### **Memento des commandes de base sous linux**

### **Répertoires** pwd

Affiche le chemin absolu du répertoire courant (*Print Working Directory*).

\$ pwd /home/nicolas

cd [répertoire]

Change de répertoire (*Change Directory*). Va dans répertoire ou dans le répertoire de l'utilisateur s'il n'y a pas d'argument.

Si "-" est indiqué en argument, déplace dans le répertoire précédent.

```
$ pwd
/home/nicolas
$ cd /var/tmp
$ pwd
/var/tmp
$ cd ..
$ pwd
/var
$ cd
$ pwd
/home/nicolas
$ cd -
/var
$ pwd
/var
```
ls [fichier ...]

Liste le contenu des répertoires ou le nom des fichiers passés en arguments (liste le répertoire courant si pas d'argument).

- -l : affichage détaillé (long)
- -a : affichage aussi des fichiers cachés dont le nom commence par un point (all)
- -i : affichage des numéros d'inodes (inode)
- -d : affichage du nom du répertoire et non de son contenu (directory)
- -t : trie l'affichage suivant la date de modification des fichiers (time)
- -r : inverse le tri d'affichage (reverse)

-R : affichage du contenu de tous les sous répertoires (recursive)

```
$ ls
fic1 fic2 rep1
$ Is -a.. .bash history .bash profile .bashrc .viminfo fic1 fic2
rep1
$ ls -l
total 8
-rw-r--r-- 1 nicolas users 0 Dec 6 11:48 fic1
-rw-r--r-- 1 nicolas users 868 Dec 6 11:48 fic2
drwxr-xr-x   3 nicolas users     4096 Dec 6 11:48 repl
$ ls -R
.:
```

```
fic1 fic2 rep1
./rep1:
ficA repA
./rep1/repA:
$ ls -ltr
total 8
-rw-r--r-- 1 nicolas users 0 Dec 6 11:48 fic1
drwxr-xr-x  3 nicolas users     4096 Dec 6 11:48 repl
-rw-r--r-- 1 nicolas users 868 Dec 6 11:48 fic2
$ ls -l rep1
$ ls -l rep1<br>total 4<br>-rw-r--r--
-rw-r--r-- 1 nicolas users 0 Dec 6 11:48 ficA<br>drwxr-xr-x 2 nicolas users 4096 Dec 6 11:42 repA
             2 nicolas users 4096 Dec 6 11:42 repA
$ ls -ld rep1
drwxr-xr-x 3 nicolas users 4096 Dec 6 11:48 repl
```

```
mkdir <répertoire ...>
```
Créé les répertoires (*MaKe DIRectory*) passés en arguments.

```
$ ls - ltotal 0
$ mkdir rep1
$ 1s -1total 4
drwxr-xr-x 2 nicolas users 4096 Dec 6 11:41 rep1
$ mkdir rep1/repA rep2
$ \& ls -IR.:
total 8
drwxr-xr-x 3 nicolas users 4096 Dec 6 11:42 repl
drwxr-xr-x 2 nicolas users 4096 Dec 6 11:42 rep2
./rep1:
total 4
drwxr-xr-x 2 nicolas users 4096 Dec 6 11:42 repA
./rep1/repA:
total 0
./rep2:
total 0
```
rmdir <répertoire ...>

Supprime les répertoires (*ReMove DIRectory*) passés en arguments s'ils sont vides.

```
$ rmdir rep1 rep2
rmdir: `rep1': Directory not empty
$ \& ls -1total 4
drwxr-xr-x 3 nicolas users 4096 Dec 6 11:42 repl
```
#### **Fichiers** cp <source ...> <destination>

Copie (*CoPy*) les fichiers source vers destination. -i : demande confirmation avant écrasement (interactive) -f : écrase sans demander confirmation (force)

-R ou -r : copie aussi les répertoires (recursive)

```
$ ls -l
total 8
-rw-r--r-- 1 nicolas users 0 Dec 6 11:48 fic1
-rw-r--r-- 1 nicolas users 868 Dec 6 11:48 fic2
drwxr-xr-x 3 nicolas users 4096 Dec 6 11:48 rep1
$ cp fic1 fic3
$ cp fic2 fic3
$ cp -i fic2 fic3
cp: overwrite `fic3'? o
$ cp rep1 rep2
cp: omitting directory `rep1'
$ cp -r rep1 rep2
$ cp -dpr rep1 /tmp
$ ls - ltotal 16
-rw-r--r-- 1 nicolas users 0 Dec 6 11:48 fic1
-rw-r--r-- 1 nicolas users 868 Dec 6 11:48 fic2
-rw-r--r-- 1 nicolas users 868 Dec 6 14:08 fic3
drwxr-xr-x 3 nicolas users 4096 Dec 6 11:48 rep1
drwxr-xr-x 3 nicolas users 4096 Dec 6 14:09 rep2
$ ls -ld /tmp/rep1 
                                4096 Dec 6 11:48 /tmp/rep1
```
Attention : sans l'option  $-R$  (ou - r), la commande  $CP$  ne pourra pas copier les répertoires ; il est nécessaire qu'elle travaille en "récursif" pour parcourir l'arborescence de fichiers sous le répertoire, et ainsi pouvoir copier les fichiers sous jacents.

```
mv <source ...> <destination>
```
Renomme/déplace (*MoVe*) les fichiers source vers destination.

-i : demande confirmation avant écrasement (interactive)

-f : écrase sans demander confirmation (force)

```
$ ls
fic1 fic2 fic3 rep1 rep2
$ ls rep2
ficA repA
$ mv fic* rep2
$ ls
rep1 rep2
$ ls rep2
fic1 fic2 fic3 ficA repA
$ mv rep1 rep2
$1srep2
$ ls rep2
fic1 fic2 fic3 ficA rep1 repA
```
rm <fichier ...>

Supprime (*ReMove*) les fichiers passés en arguments.

- -i : demande confirmation avant suppression (interactive)
- -f : supprime sans demander confirmation (force)
- -R : supprime aussi les répertoires (recursive)

 $$ \& S - R \ .$ .:

```
rep2
./rep2:
fic1 fic2 fic3 ficA rep1 repA
./rep2/rep1:
ficA repA
./rep2/rep1/repA:
./rep2/repA:
$ rm rep2/fic1
$ ls rep2
fic2 fic3 ficA rep1 repA
$ rm rep2/rep1
rm: `rep2/rep1' is a directory
$ rm -r rep2/rep1
$ ls rep2
fic2 fic3 ficA repA
```
ln <source> <destination>

Créé le lien (*LiNk*) destination vers le fichier source. -s : créé un lien "symbolique" (soft) à la place d'un lien "dur" (hard)

```
$ echo coucou > fichier1
$ ls - ltotal 4
-rw-r--r-- 1 nicolas users 7 Dec 6 14:24 fichier1
$ ln fichier1 fichier2
$ ln -s fichier1 fichier3
$ls -ltotal 8
-rw-r--r-- 2 nicolas users 7 Dec 6 14:24 fichier1<br>-rw-r--r-- 2 nicolas users 7 Dec 6 14:24 fichier2
-rw-r--r-- 2 nicolas users 7 Dec 6 14:24 fichier2
lrwxrwxrwx 1 nicolas users 8 Dec 6 14:25 fichier3 -> 
fichier1
$ rm fichier1 
$ 1s -1total<br>-rw-r-r-11 nicolas users 7 Dec 6 14:24 fichier2
lrwxrwxrwx 1 nicolas users 8 Dec 6 14:25 fichier3 -> 
fichier1
$ cat fichier2 
coucou
$ cat fichier3 
cat: fichier3: No such file or directory
```
touch <fichier ...>

Met à jour l'horodatage des fichiers passés en arguments ou créé ceux-ci s'ils n'existent pas.

```
$ ls -l
total 4
-rw-r--r-- 1 nicolas users 7 Dec 6 14:24 fichier
$ date
Mon Dec 6 14:30:02 CET 2004
$ touch fichier nouvfichier
$ls -l
```

```
total 4
-rw-r--r-- 1 nicolas users 7 Dec 6 14:30 fichier
-rw-r--r-- 1 nicolas users 0 Dec 6 14:30 nouvfichier
```

```
type <cmd ...>
```
Indique comment chaque commande cmd doit être interprétée si elle est invoquée en ligne de commandes.

```
$ type ls cd passwd
ls is aliased to `ls --color=tty'
cd is a shell builtin
passwd is /usr/bin/passwd
```

```
which \lecmd \ldots >
```
Retourne les chemins des binaires de chaque commande cmd passés en argument. Ne prend pas en compte les commandes intégrées du shell et les alias.

```
$ which ls cd passwd
/bin/ls
/usr/bin/passwd
```
whereis <cmd ...>

Retourne les chemins du binaire, des sources et de la page de manuel des commandes passées en argument.

Comme pour la commande which, whereis ne tient pas compte de l'interprétation du shell.

```
$ whereis ls cd passwd
ls: /bin/ls /usr/share/man/man1/ls.1.gz
cd:
passwd: /usr/bin/passwd /etc/passwd /usr/share/man/man1/passwd.1.gz
/usr/share/m
an/man5/passwd.5.gz
```
find  $\leq$ chemin(s)  $\leq$ critère(s)  $\geq$   $\leq$ action(s)  $\geq$ 

Recherche de fichiers multi-critères :

```
- recherche récursive dans le(s) répertoire(s) indiqué(s) (chemin(s))
- les principaux critères (critère(s)) sont :
  -name '<motif>'
 -size <[-|+]-|taile>
 -mtime <[+]-]date>
  -user <nom|UID>
  -newer <fichier référence>
- les principales actions (\text{action}(s)) sont :
  -print
  -ls
  -exec <commande shell avec {} pour spécifier le fichier 
trouvé> \;
  -ok <commande shell avec {} pour spécifier le fichier 
trouvé> \;
$ find /home /usr -name 'ab*' -print 2> /dev/null
```

```
/usr/share/vim/vim61/ftplugin/abaqus.vim
/usr/share/vim/vim61/syntax/abaqus.vim
/usr/share/vim/vim61/syntax/abc.vim
/usr/share/vim/vim61/syntax/abel.vim
$ find /home /usr -name 'ab*' -exec basename \{\} \ : 2> /dev/null
abaqus.vim
abaqus.vim
abc.vim
abel.vim
```
#### updatedb

Création et mise à jour de la base de données utilisée par la commande locate.

# updatedb

### locate

Recherche de fichiers suivant leur nom ; cette commande est plus rapide que la commande find car elle utilise une base de données des fichiers présents sur le système (voir la commande updatedb). Cependant, si la base de données des fichiers n'est pas à jour, le résultat de la recherche n'affiche pas tous les fichiers existants.

\$ locate service /etc/services /usr/share/man/man5/services.5.gz

#### **Traitement de fichiers et filtres** cat <fichier ...>

Affiche le contenu des fichiers texte passés en arguments.

```
$ cat fictexte 
Je vis que la Terre ayant besoin de la lumière,
de la chaleur, et de l'influence de ce grand feu,
elle se tourne autour de lui pour recevoir
également en toutes ses parties cette vertu qui
la conserve.
                 Savinien de CYRANO DE BERGERAC
```
\$

```
tac <fichier ...>
```
Affiche le contenu inversé (de la dernière ligne à la première) des fichiers texte passés en arguments.

\$ tac fictexte Savinien de CYRANO DE BERGERAC la conserve. également en toutes ses parties cette vertu qui elle se tourne autour de lui pour recevoir de la chaleur, et de l'influence de ce grand feu, Je vis que la Terre ayant besoin de la lumière, \$

nl <fichier ...>

Affiche le contenu des fichiers texte passés en arguments en numérotant les lignes.

\$ nl fictexte

```
 1 Je vis que la Terre ayant besoin de la lumière,
 2 de la chaleur, et de l'influence de ce grand feu,
 3 elle se tourne autour de lui pour recevoir
4 également en toutes ses parties cette vertu qui<br>5 la conserve.
  la conserve.
 6 Savinien de CYRANO DE BERGERAC
```
more <fichier ...>

\$

Affiche page par page le contenu des fichiers texte passés en arguments.

Pour afficher le contenu d'un fichier :

```
$ more /etc/services
# /etc/services:
# $Id: services,v 1.32 2003/01/09 17:56:30 dwalsh Exp $
#
# Network services, Internet style
#
# Note that it is presently the policy of IANA to assign a single 
well-known
# port number for both TCP and UDP; hence, most entries here have two 
entries
# even if the protocol doesn't support UDP operations.
# Updated from RFC 1700, ``Assigned Numbers'' (October 1994). Not all 
ports
# are included, only the more common ones.
#
# The latest IANA port assignments can be gotten from
# http://www.iana.org/assignments/port-numbers
# The Well Known Ports are those from 0 through 1023.
# The Registered Ports are those from 1024 through 49151
# The Dynamic and/or Private Ports are those from 49152 through 65535
#
# Each line describes one service, and is of the form:
# 
# service-name port/protocol [aliases ...] [# comment]
--Encore--(4%)
```
Dans un tube, pour visualiser le résultat d'une commande :

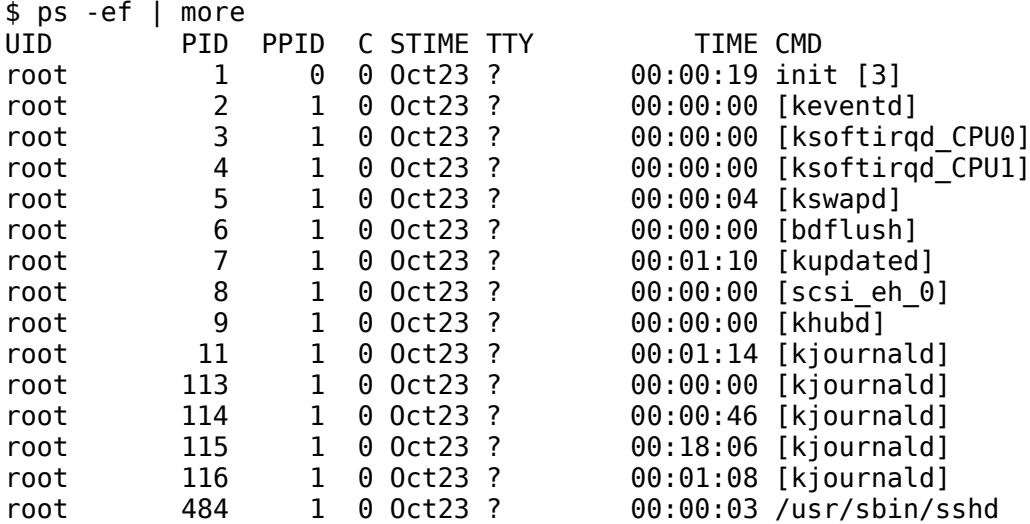

root 493 1 0 Oct23 ? 00:16:07 syslogd -m 0 root 497 1 0 Oct23 ? 00:00:00 klogd -x<br>rpc 507 1 0 Oct23 ? 00:00:00 portmap rpc 507 1 0 Oct23 ? 00:00:00 portmap rpcuser 526 1 0 Oct23 ? 00:00:00 rpc.statd ldap 576 1 0 Oct23 ? 04:21:33 /usr/sbin/slapd -u ldap -h ldap: --Encore--

less <fichier ...>

Affiche page par page le contenu des fichiers texte passés en arguments.

\$ less /etc/services # /etc/services: # \$Id: services,v 1.32 2003/01/09 17:56:30 dwalsh Exp \$ # # Network services, Internet style # # Note that it is presently the policy of IANA to assign a single well-known # port number for both TCP and UDP; hence, most entries here have two entries # even if the protocol doesn't support UDP operations. # Updated from RFC 1700, ``Assigned Numbers'' (October 1994). Not all ports # are included, only the more common ones. # # The latest IANA port assignments can be gotten from # http://www.iana.org/assignments/port-numbers # The Well Known Ports are those from 0 through 1023. # The Registered Ports are those from 1024 through 49151 # The Dynamic and/or Private Ports are those from 49152 through 65535 # # Each line describes one service, and is of the form: # # service-name port/protocol [aliases ...] [# comment] tcpmux 1/tcp 1/tcp # TCP port service multiplexer /etc/services

```
wc <fichier ...>
```
Affiche le nombre de lignes, de mots et de caractères (*Word Count*) contenus dans les fichiers passés en arguments.

-l : affiche uniquement le nombre de lignes (line)

- -w : affiche uniquement le nombre de mots (word)
- -c : affiche uniquement le nombre de caractères (character)

```
$ wc /etc/services
    569 2805 19935 /etc/services
$ ls | wc -l
 5
```
od <fichier ...>

Affiche (en octal par défaut) le contenu des fichiers binaires passés en arguments (*Octal Dump*).

-x : affiche les données en hexadécimal

Affichage en octal du fichier /bin/ls :

```
$ od /bin/ls
0000000 042577 043114 000401 000001 000000 000000 000000 000000
0000020 000002 000003 000001 000000 116300 004004 000064 000000
0000040 057254 000001 000000 000000 000064 000040 000010 000050
0000060 000037 000036 000006 000000 000064 000000 100064 004004
0000100 100064 004004 000400 000000 000400 000000 000005 000000
0000120 000004 000000 000003 000000 000464 000000 100464 004004
0000140 100464 004004 000023 000000 000023 000000 000004 000000
0000160 000001 000000 000001 000000 000000 000000 100000 004004
0000200 100000 004004 045073 000001 045073 000001 000005 000000
0000220 010000 000000 000001 000000 050000 000001 150000 004005
...
```
Affichage en hexadécimal du fichier /bin/ls :

```
$ od -x /bin/ls
0000000 457f 464c 0101 0001 0000 0000 0000 0000
0000020 0002 0003 0001 0000 9cc0 0804 0034 0000
0000040 5eac 0001 0000 0000 0034 0020 0008 0028
0000060 001f 001e 0006 0000 0034 0000 8034 0804
0000100 8034 0804 0100 0000 0100 0000 0005 0000
0000120 0004 0000 0003 0000 0134 0000 8134 0804
0000140 8134 0804 0013 0000 0013 0000 0004 0000
0000160 0001 0000 0001 0000 0000 0000 8000 0804
0000200 8000 0804 4a3b 0001 4a3b 0001 0005 0000
0000220 1000 0000 0001 0000 5000 0001 d000 0805
...
```
La première colonne correspond au décalage par rapport au début du fichier ; les données sont représentés dans les colonnes suivantes.

#### strings <fichier ...>

Affiche le contenu texte des fichiers binaires passés en arguments.

```
$ strings /bin/ls
/lib/ld-linux.so.2
libtermcap.so.2
_DYNAMIC
 _init
tgetent
\_fini
_GLOBAL_OFFSET_TABLE_
Jv RegisterClasses
taetstr
 __gmon_start__
libc.so.6
strcpy
ioctl
stdout
...
```
split -b <taille>k <src> <dst>

Découpe le fichier src en plusieurs fichiers de la taille spécifiée (en Ko ici) nommés dstaa, dstab, dstac, ...

On peut ensuite reconstituer le fichier original à l'aide de la commande cat.

```
$ ls -l
total 1272
-rw-r--r-- 1 nicolas users 1296504 Dec 6 15:45 grosfic
$ split -b 500k grosfic archive_
$ ls - ltotal 2552
-rw-r--r-- 1 nicolas users 512000 Dec 6 15:46 archive_aa
-rw-r--r-- 1 nicolas users 512000 Dec 6 15:46 archive_ab<br>-rw-r--r-- 1 nicolas users 272504 Dec 6 15:46 archive ac
-rw-r--r-- 1 nicolas users 272504 Dec 6 15:46 archive_ac
-rw-r--r-- 1 nicolas users 1296504 Dec 6 15:45 grosfic
$ cat archive_* > grosfic2
$ ls -l
total 3824
-rw-r--r-- 1 nicolas users 512000 Dec 6 15:46 archive aa
-rw-r--r-- 1 nicolas users 512000 Dec 6 15:46 archive_ab
-rw-r--r-- 1 nicolas users 272504 Dec 6 15:46 archive_ac<br>-rw-r--r-- 1 nicolas users 1296504 Dec 6 15:45 grosfic<br>-rw-r--r-- 1 nicolas users 1296504 Dec 6 15:46 grosfic2
-rw-r--r-- 1 nicolas users 1296504 Dec 6 15:45 grosfic
-rw-r--r-- 1 nicolas users 1296504 Dec 6 15:46 grosfic2
```
#### join <fichier1> <fichier2>

Effectue une jointure (dans le sens d'une base de données relationnelle) entre deux fichiers texte.

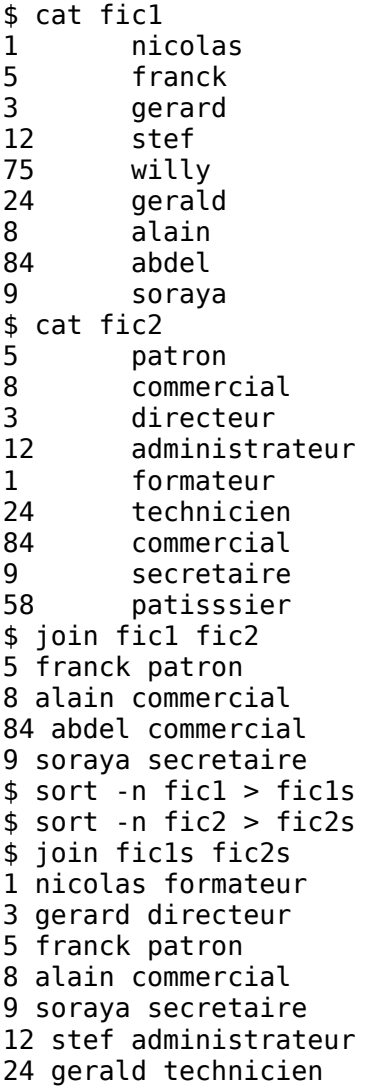

```
84 abdel commercial
```

```
paste <fichier1> <fichier2> <...>
```
Fusionne ligne par ligne les fichiers passés en argument.

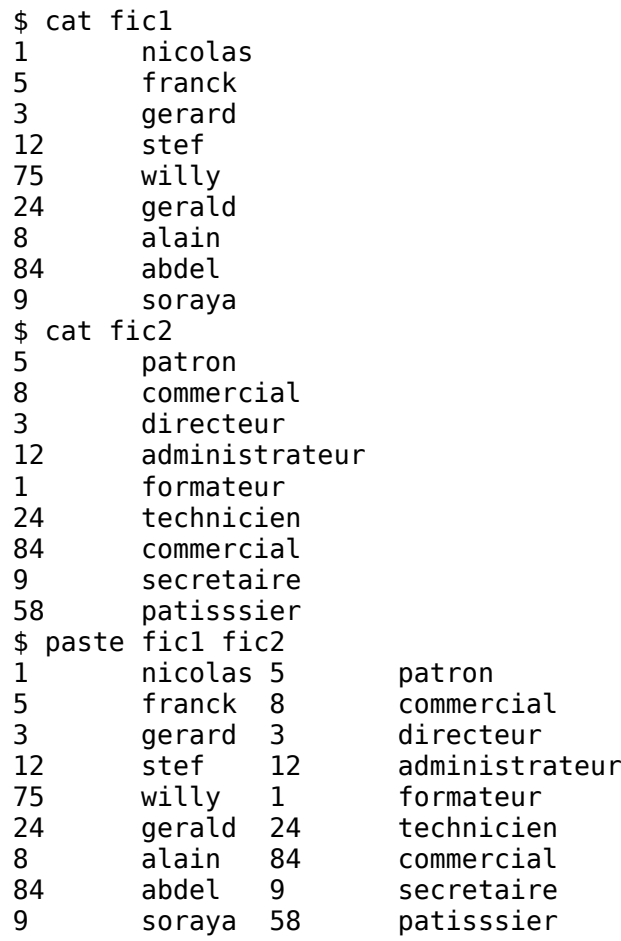

### gzip <fichier>

Compresse le fichier fichier au format GNU Zip ; par défaut, le fichier compressé est nommé fichier.gz et l'original est supprimé.

Voir la commande gunzip pour décompresser le fichier généré.

```
$ \& ls -1total 1144
-rw-r--r-- 1 nicolas users 1166532 Dec 6 16:21 fichier
$ gzip fichier 
$ ls -l
total 140
-rw-r--r-- 1 nicolas users 137644 Dec 6 16:21 fichier.gz
```
# gunzip <fichier[.gz]>

Décompresse le fichier fichier.gz qui est au format GNU Zip ; par défaut, l'extension .gz est supprimée dans le nom du fichier non compressé et le fichier original compressé est supprimé.

Il n'est pas obligatoire de préciser l'extension .gz dans le nom du fichier passé en argument.

Voir la commande gzip pour compresser un fichier.

```
$ \& ls -1total 140
-rw-r--r-- 1 nicolas users 137644 Dec 6 16:21 fichier.gz
$ gunzip fichier 
$ ls -l
total 1144
-rw-r--r-- 1 nicolas users 1166532 Dec 6 16:21 fichier
```

```
tr <liste1> <liste2>
tr -s <liste>
tr -d <liste>
```
Substitue un à un les caratères de la liste1 par ceux de la liste2 dans le texte envoyé sur l'entrée standard de la commande.

-d : supprime les caractères de la liste dans le texte envoyé sur l'entrée standard de la commande.

-s : supprime les doublons des caractères de la liste dans le texte envoyé sur l'entrée standard de la commande.

```
$ echo "une chaine de caracteres" | tr "ace" "AkE"
unE khAinE dE kArAktErEs
$ ls -l
total 1148
-rw-r--r-- 1 nicolas users 1166532 Dec 6 16:21 fichier
drwxr-xr-x 2 nicolas users 4096 Dec 6 16:52 rep
$ ls -l | tr -d " "
total1148
-rw-r--r--1nicolasusers1166532Dec616:21fichier
drwxr-xr-x2nicolasusers4096Dec616:52rep
$ ls -l | tr -s " " 
total 1148
-rw-r--r-- 1 nicolas users 1166532 Dec 6 16:21 fichier
drwxr-xr-x 2 nicolas users 4096 Dec 6 16:52 rep
```

```
grep <regexp> [fichier ...]
```
Affiche uniquement les lignes, des fichiers passés en argument, correspondantes à l'expression rationnelle (ou expression régulière) regexp.

-v : inverse le résultat de la commande (affiche seulement les lignes ne correspondant pas à regexp)

-c : retourne le nombre de correspondances

```
-n : affiche les numéros des lignes correspondantes
```
-l : affiche les noms des fichiers contenant des lignes correpondant à regexp

-i : ne tient pas compte de la casse des caractères

```
sed <instr ...> [fichier ...]
```
Applique les instructions sed sur les fichiers passés en arguments.

-f instr.sed : utilise les instructions sed contenues dans le fichier instr.sed Voir des exemples sur cette [page.](http://www.epons.org/sed.php)

```
awk <instr ...> [fichier ...]
```
Applique les instructions awk sur les fichiers passés en arguments.

-f instr.awk : utilise les instructions awk contenues dans le fichier instr.awk Voir des exemples sur cette [page.](http://www.epons.org/awk.php)

```
cut -d<délimiteur> -f<champ(s)> [fichier]
cut -c<colonne(s)> [fichier]
```
Affiche les champs spécifiés avec l'option -f et séparés par le délimiteur indiqué après l'option -d, ou affiche les colonnes de caractères indiquées après l'option -c.

Pour afficher les 3ème et 6ème colonnes du fichier /etc/passwd :

```
$ cat /etc/passwd 
root:x:0:0:root:/root:/bin/bash
daemon:x:1:1:daemon:/usr/sbin:/bin/sh
bin:x:2:2:bin:/bin:/bin/sh
sys:x:3:3:sys:/dev:/bin/sh
nobody:x:65534:65534:nobody:/home:/bin/sh
sshd:x:100:65534::/var/run/sshd:/bin/false
nicolas:x:1000:100::/home/nicolas:/bin/bash
$ cut -d":" -f3,6 /etc/passwd 
0:/root
1:/usr/sbin
2:/bin
3:/dev
65534:/home
100:/var/run/sshd
1000:/home/nicolas
```
Dans un tube, pour filtrer le résultat d'une commande :

```
$ls -ltotal 1148
-rw-r--r-- 1 nicolas users 1166532 Dec 6 16:21 fichier
drwxr-xr-x 2 nicolas users 4096 Dec 6 16:52 rep
$ ls -l | cut -c-10,16-23,56-
total 1148
-rw-r--r-- nicolas fichier
drwxr-xr-x nicolas rep
```

```
head -<n> [fichier]
```
Affiche les n premières lignes (ou les 10 premières si n n'est pas spécifié).

\$ cat numeros ligne 1 ligne 2 ligne 3 ligne 4 ligne 5 ligne 6 ligne 7 ligne 8 ligne 9 ligne 10 ligne 11 \$ head -3 numeros ligne 1 ligne 2 ligne 3 tail -<n> [fichier] tail +<n> [fichier] Avec -, affiche les n dernières lignes (ou les 10 dernières si n n'est pas spécifié). Avec +, affiche à partir de la nième ligne.

\$ cat numeros ligne 1 ligne 2 ligne 3 ligne 4 ligne 5 ligne 6 ligne 7 ligne 8 ligne 9 ligne 10 ligne 11 \$ tail -3 numeros ligne 9 ligne 10 ligne 11 \$ tail +7 numeros ligne 7 ligne 8 ligne 9 ligne 10 ligne 11

#### sort

#### file

Retourne le type des fichiers passés en arguments.

```
$ file /home /bin/ls /etc/passwd /usr/X11R6/bin/startx<br>/home: symbolic link to `/ramdisk/home
                        symbolic link to `/ramdisk/home'
/bin/ls: ELF 32-bit LSB executable, Intel 80386, version 
1 (SYSV), 
                         for GNU/Linux 2.2.0, dynamically linked (uses 
shared libs), stripped
/etc/passwd: ASCII text
/usr/X11R6/bin/startx: Bourne shell script text executable
```
**Documentation man [section] <argument>** 

Affiche la page de manuel électronique dont le nom est argument (se trouvant dans la section du manuel éventuellement spécifié).

-k : retourne le nom des pages de manuel contenant argument

Par exemple :

\$ man 7 signal

Qui affiche :

SIGNAL(7) Manuel de l'administrateur Linux SIGNAL(7)

NOM

signal - Liste des signaux disponibles.

```
DESCRIPTION
       Linux supporte supporte à la fois les signaux POSIX 
classiques ("sig-
        naux standards") et les signaux POSIX temps-réel.
    Signaux standards
        Linux supporte les signaux standards indiqués ci-dessous. 
Plusieurs
       d'entre-eux dépendent de l'architecture, comme on le voit 
dans la
        colonne "Valeur". Lorsque trois valeurs sont indiquées, la 
première
        correspond normalement aux architectures Alpha et Sparc, la 
seconde
       pour les ix86, PPC et la dernière pour les Mips. Un - dénote 
un signal
       absent pour l'architecture correspondante.
        Les symboles de la colonne "Action" ont la signification 
suivante :
        Term Par défaut, terminer le processus.
        Ign Par défaut, ignorer le signal.
:
```
La navigation dans une page de manuel électronique se fait de la même manière que dans l'éditeur de texte Vi.

#### apropos <argument>

Idem que man - k <argument>

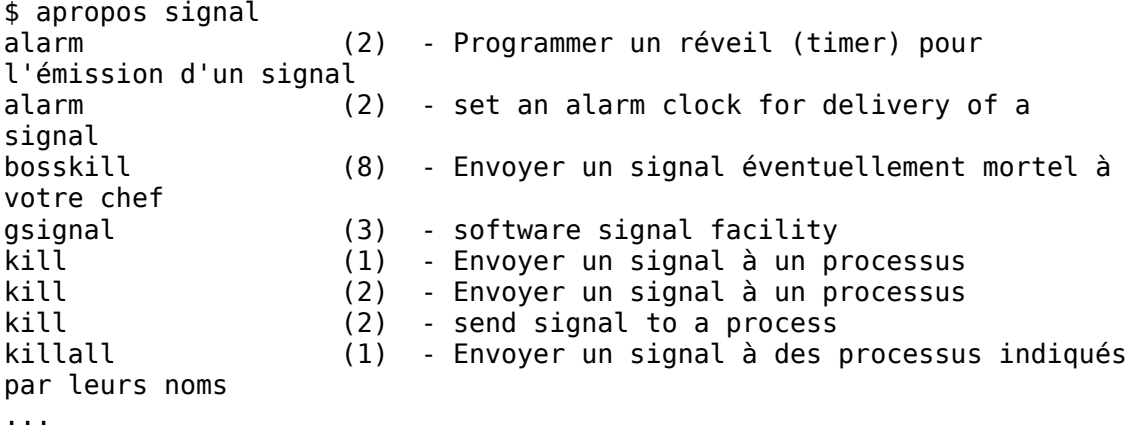

Les chiffres entre parenthèses indiquent la section du manuel électronique qui contient la page indiquée.

### **Droits** chmod <mode> <fichier ...>

Modifie les droits d'accès (*CHange MODe*) aux fichiers passés en arguments suivant le mode [\(notation symbolique ou octale\)](http://www.epons.org/util-convertisseur-droits-linux.php).

-R : applique les modifications à toute l'arborescence (recursive).

 $$ ls - l$ 

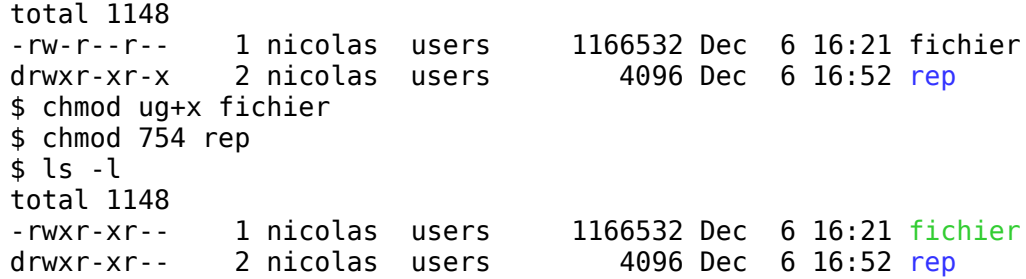

umask [mode]

Affiche le masque binaire déterminant les droits par défaut sur les nouveaux fichiers créés (sans argument) ou modifie ce masque (argument en notation octale).

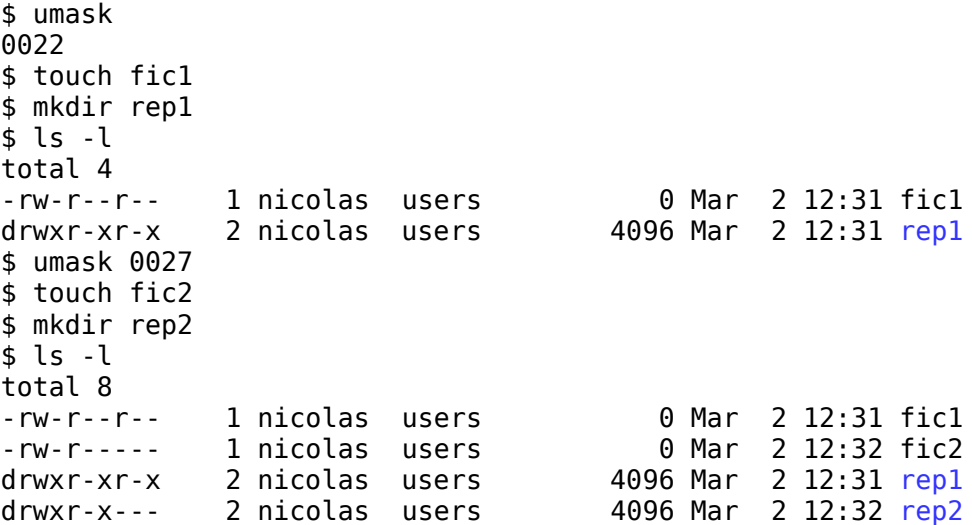

### **Gestion des comptes utilisateur** passwd [utilisateur]

Change le mot de passe du compte utilisateur (mot de passe de l'utilisateur connecté si pas d'argument).

- -l : vérrouille le compte passé en argument (lock)
- -u : débloque le compte passé en argument (unlock)
- -S : indique l'état du compte passé en argument (status)

#### **Processus** ps

Liste les processus (programmes en cours d'exécution).

-ef : affiche tous les processus avec des statistiques supplémentaires

aux : affiche tous les processus avec des statistiques supplémentaires

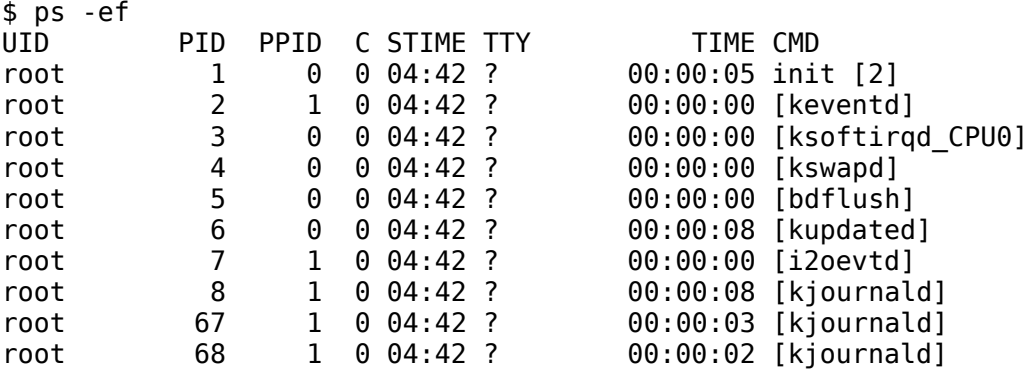

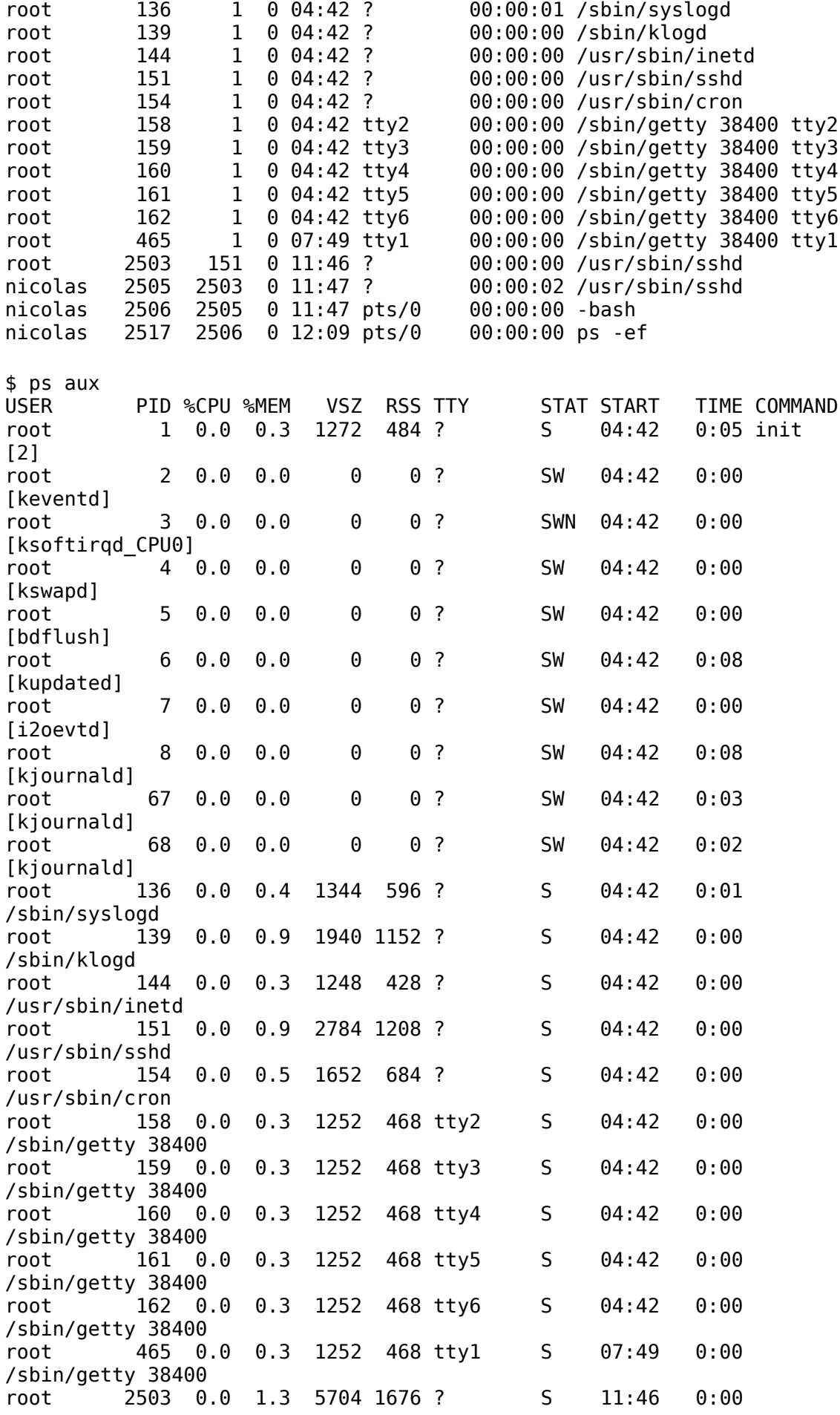

/usr/sbin/sshd nicolas 2505 0.1 1.4 5740 1792 ? S 11:46 0:02 /usr/sbin/sshd nicolas 2506 0.0 1.0 2224 1260 pts/0 S 11:46 0:00 -bash<br>nicolas 2518 0.0 1.2 3564 1584 pts/0 R 12:09 0:00 ps au: nicolas 2518 0.0 1.2 3564 1584 pts/0 R 12:09 0:00 ps aux

### pstree

Liste les processus de façon arborescente. -p : affiche aussi les PID des processus

```
$ pstree
init-+-cron
      |-6*[getty]
      |-i2oevtd
       |-inetd
      |-keventd
      |-3*[kjournald]
      |-klogd
      |-sshd---sshd---sshd---bash---pstree
       `-syslogd
$ pstree -p
init(1)-+-cron(154)
          |-getty(158)
          |-getty(159)
          |-getty(160)
          |-getty(161)
          |-getty(162)
          |-getty(465)
          |-i2oevtd(7)
          |-inetd(144)
          |-keventd(2)
          |-kjournald(8)
          |-kjournald(67)
          |-kjournald(68)
          |-klogd(139)
          |-sshd(151)---sshd(2503)---sshd(2505)---bash(2506)---
pstree(2520)
          -syslogd(136)
```
# jobs

Liste les "jobs" (processus lancés par le shell courant).

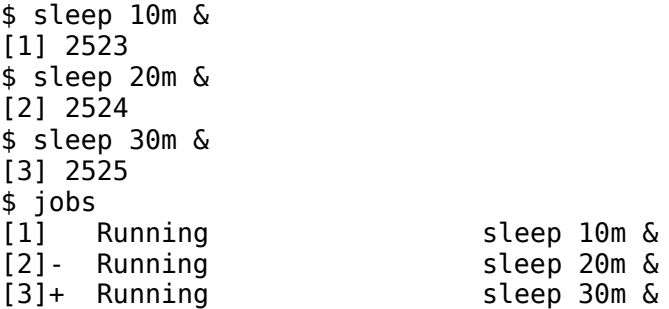

#### bg %<job>

Relance le "job" job en arrière plan.

```
$ sleep 40m
       [Ctrl + z pour suspendre le processus lancé en avant plan]<br>pped sleep 40m
[4]+ Stopped
$ bg %4
[4]+ sleep 40m &
$ jobs
[1] Running sleep 10m &
[2] Running sleep 20m &
[3]- Running sleep 30m &
[4]+ Running sleep 40m &
```
#### fg %<job>

Relance le "job" job en avant plan.

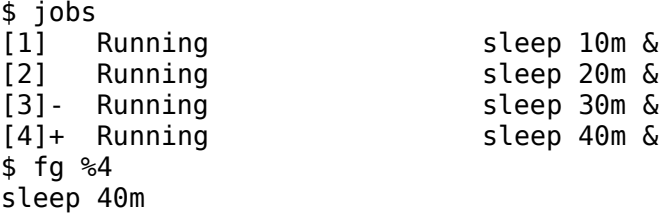

# kill <signal> %<job>

Envoi le signal signal au "job" job.

## kill <signal> <pid>

Envoi le signal signal au processus dont le PID est pid.

#### nohup <cmd> &

Exécute la commande cmd en tâche de fond qui survivra à la déconnexion de l'utilisateur (no hang up).

### nice [gentillesse] <cmd> &

Exécute la commande cmd avec la priorité définie par la gentillesse (nice) spécifiée en argument.

#### renice <gentillesse> <PID>

Redéfini la priorité du processus identifié par son PID suivant la gentillesse (nice) spécifiée.

#### top

Affiche une liste - rafraîchie régulièrement - des processus en cours d'exécution et permet de les contrôler (équivalent de kill et renice) ; affiche aussi des statistiques d'utilisation de la mémoire.

11:47:56 up 7:05, 2 users, load average: 0.03, 0.01, 0.00 28 processes: 27 sleeping, 1 running, 0 zombie, 0 stopped CPU states: 0.1% user, 0.3% system, 0.0% nice, 99.6% idle Mem: 125896K total, 64268K used, 61628K free, 15068K buffers Swap: 498004K total, 0K used, 498004K free, 32608K cached

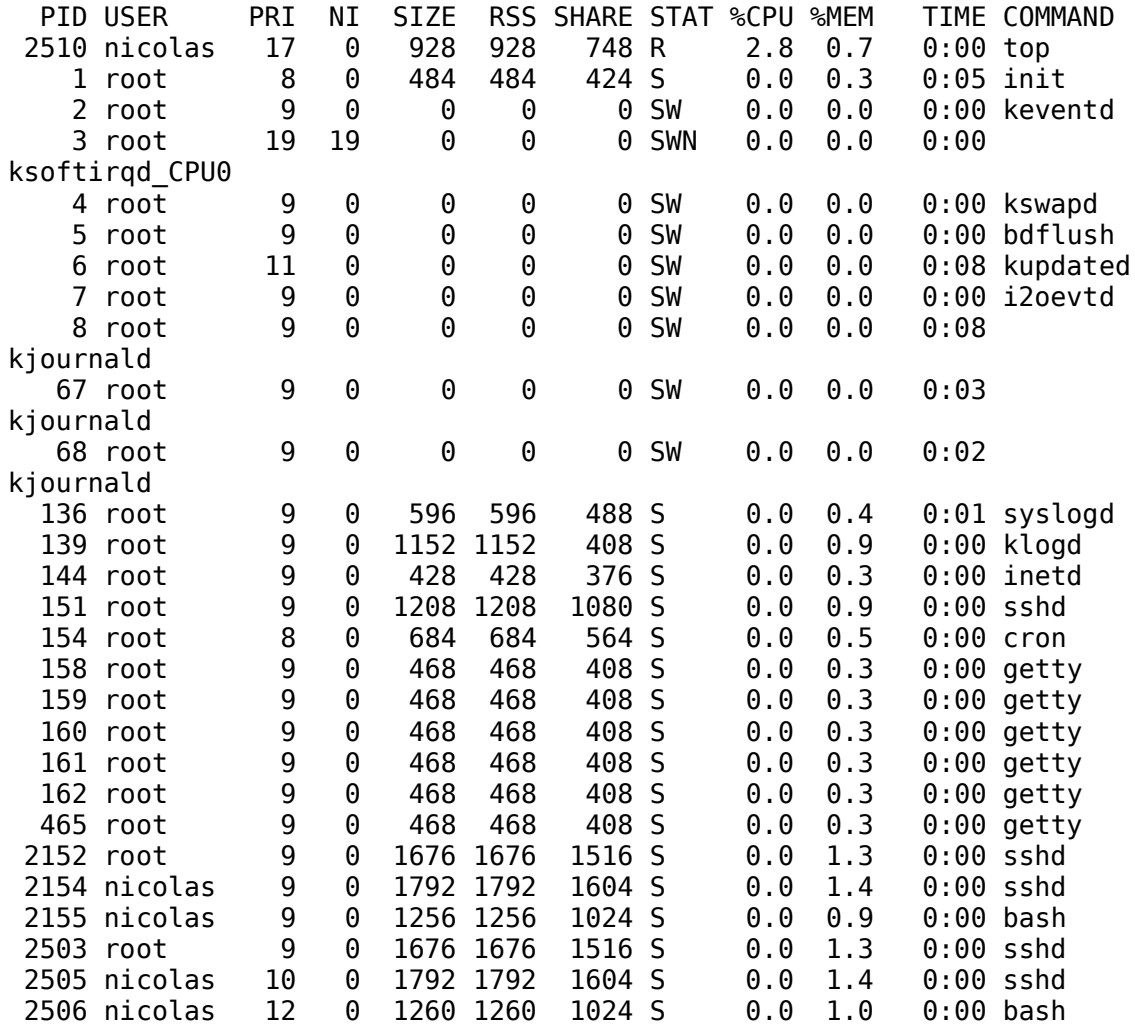

#### **Temps** date

Affiche ou modifie la date système.

+"FORMAT" : affiche la date suivant un format définit par une chaîne de caractères composée de séquences représentant des éléments de la date.

-s "mm/jj/aaaa hh:mm:ss" : définit la date système (droits administrateur obligatoires).

```
$ date
Mon Dec 6 17:06:33 CET 2004
$ date +"nous sommes le %d/%m/%Y"
nous sommes le 06/12/2004
# date
Mon Dec 6 17:07:07 CET 2004
# date -s "03/02/2005 10:30:00" 
Wed Mar 2 10:30:00 CET 2005
# date
Wed Mar 2 10:30:02 CET 2005
```
#### sleep <durée>

Attend sans rien faire autant de temps que spécifié en argument. L'unité par défaut est la seconde.

```
$ sleep 3 # attend 3 secondes
$ sleep 3s # idem que la ligne précédente
$ sleep 3m # attend 3 minutes
$ sleep 3h # attend 3 heures
$ sleep 3d # attend 3 jours
```
cal [[mois] année]

Affiche le calendrier du mois en cours (pas d'argument), de l'année en cours (un argument) ou du mois et de l'année spécifiés (deux arguments).

Le mois en cours (en date du 17/05/2006) :

```
$ cal
      Mai 2006
di lu ma me je ve sa
    1 2 3 4 5 6
7 8 9 10 11 12 13
14 15 16 17 18 19 20
21 22 23 24 25 26 27
28 29 30 31
```
Le mois d'avril 2006 (attention à l'année 06 signifie l'an 6 après JC !) :

L'année 2006 complète :

\$ cal 2006

2006

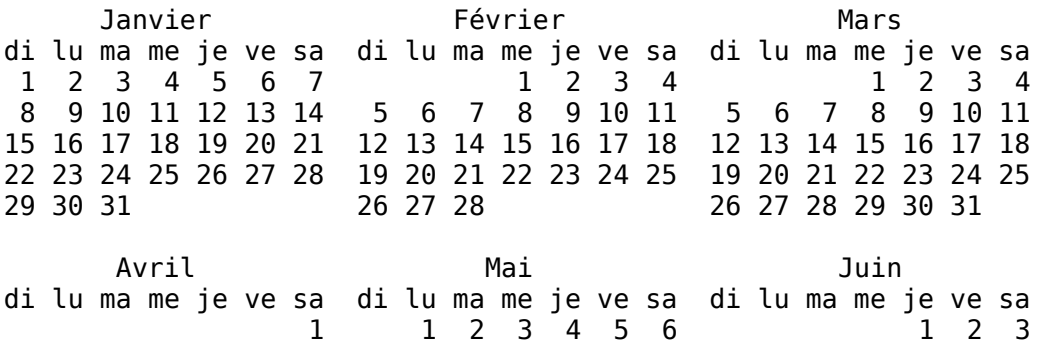

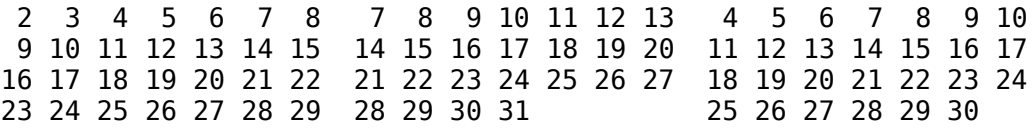

...

### **Surveillance** who

Liste les utilisateurs connectés au système.

#### who am i

Liste l'utilisateur actuellement connecté au système.

#### whoami

Retourne le login de l'utilisateur actuellement connecté au système.

# finger [utilisateur ...]

Liste les utilisateurs connectés au système (pas d'argument) ou détaille les comptes des utilisateurs passés en arguments.

## **Communication** write [utilisateur[@hôte]]

Affiche un message sur le terminal de l'utilisateur passé en argument.

#### wall

Affiche un message sur le terminal des utilisateurs connectés.

#### mail [utilisateur[@hôte]]

Lit la boîte aux lettres de l'utilisateur connecté (pas d'argument) ou envoi un message électronique dans la boîte aux lettres de l'utilisateur passé en argument.

# talk

Établi une session de messagerie instantanée (chat) avec l'utilisateur passé en argument.

#### mesg

Affiche si l'utilisateur actuellement connecté accepte ou non les messages provenant d'autres utilisateurs.

# mesg y

Autorise les messages provenant d'autres utilisateurs.

#### mesg n

Refuse les messages provenant d'autres utilisateurs.

## **Divers** clear

Efface l'écran du terminal.

echo [argument ...]

Affiche sur la sortie standard les chaînes de caractères passées en arguments, séparées par un espace.

# exit [code retour]

Quitte le shell en cours avec le code retour passé en argument ; par défaut  $exit$ retourne le code retour 0.

# logout

Déconnecte l'utilisateur.

# alias [nom='cmd']

Affiche les alias définis dans l'environnement shell actuel (pas d'argument) ou en défini un nouveau.

# unalias <nom>

Supprime l'alias de l'environnement shell actuel.